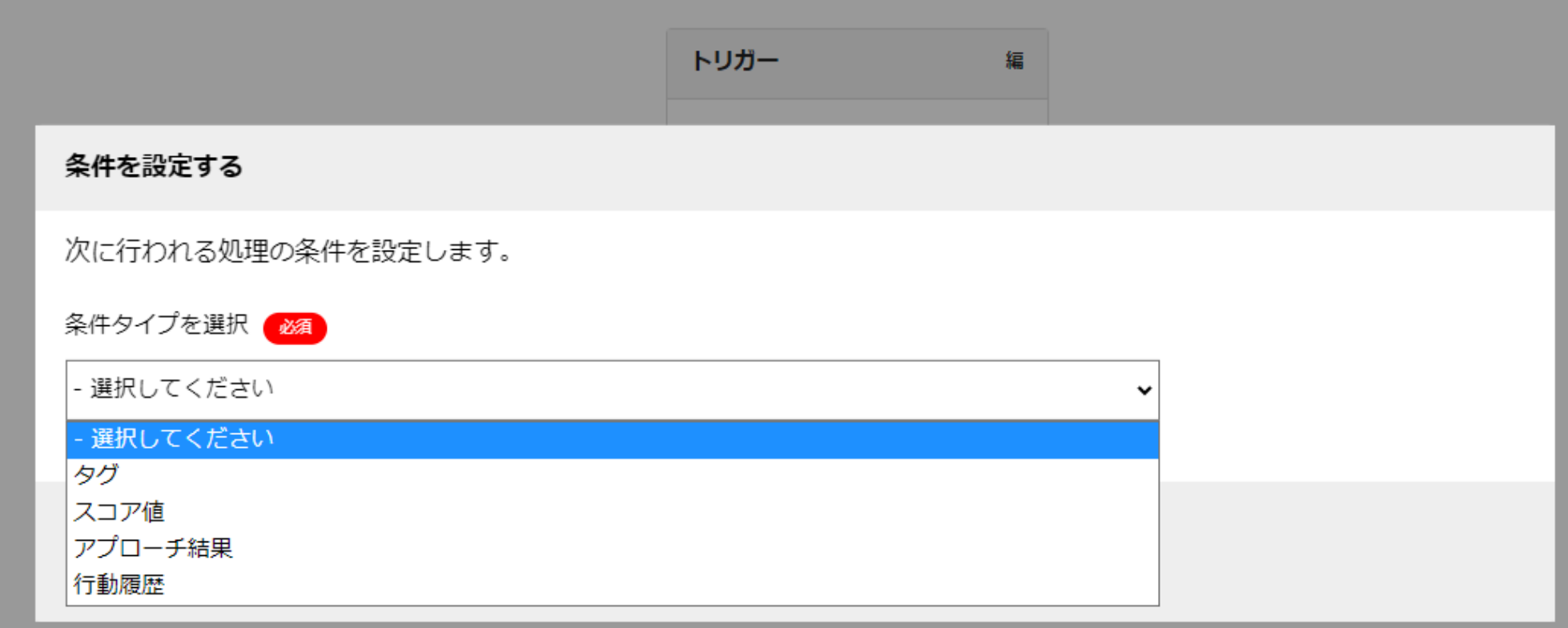

## ~シナリオの条件分岐の説明 ~

最終更新日: 2022年7月4日

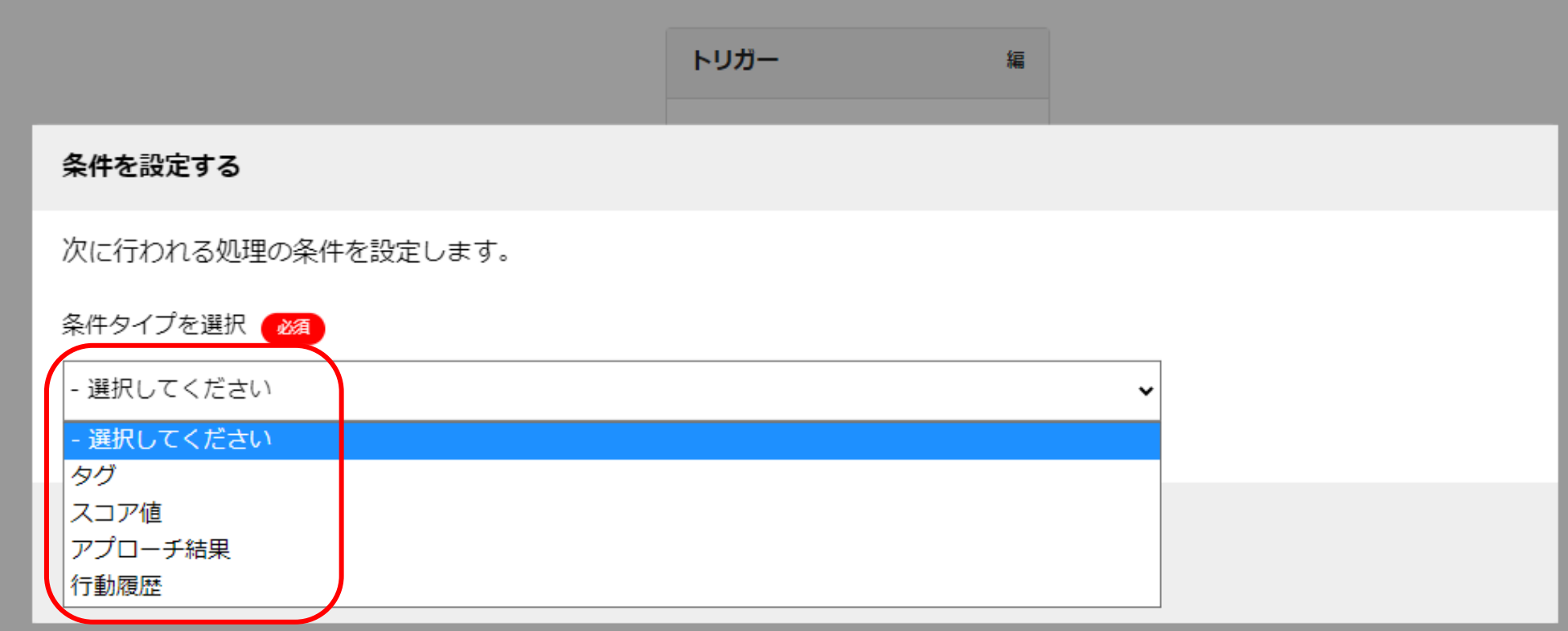

条件分岐の設定には大きく4つございます。

1. タグ 2. スコア値 3. アプローチ結果 4. 行動履歴 が付与された、その対象条件になった場合に想定しているシナリオを分岐することができます。 2011年11月11日

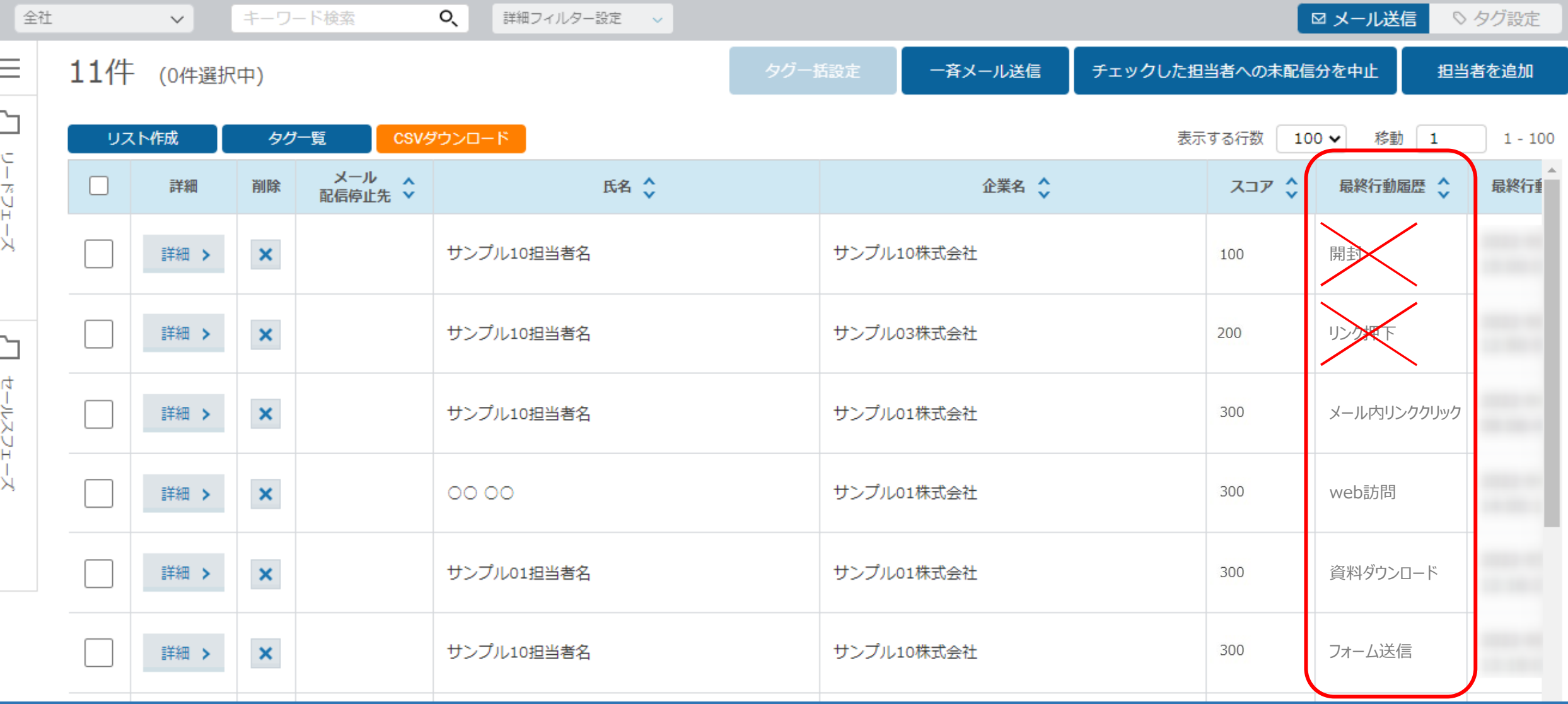

画面のweb訪問、メール内リンククリック、資料ダウンロード、フォーム送信の 4つが分岐対象の行動履歴となります。

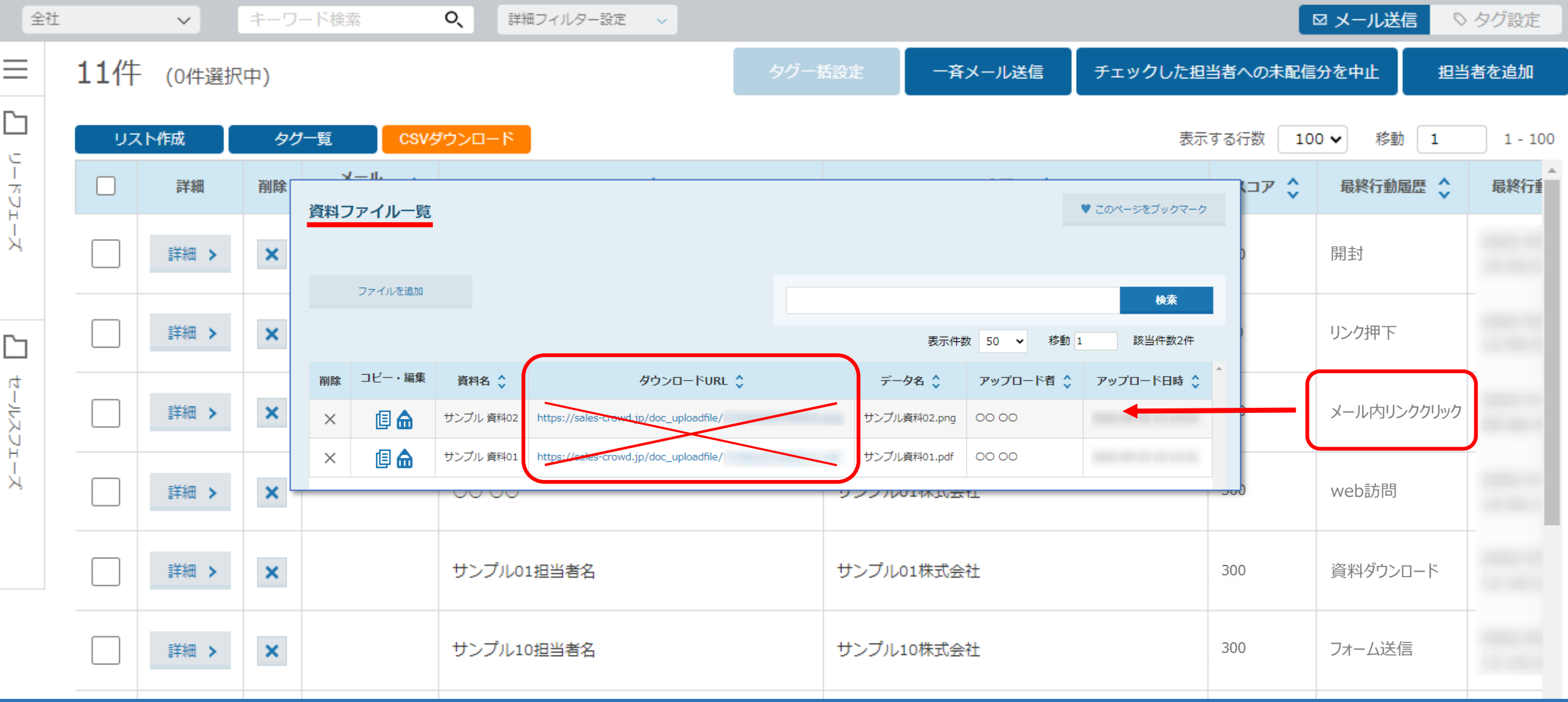

【補足】 ※設定時にご留意頂ければと存じます。

メール内リンククリックはURLのみが対象になり、

例えば、資料ダウンロードのためにURL化したリンクはメール内リンククリックの対象外です。

また、資料ダウンロードの場合は、GoogleドライブでURL化した資料などは資料ダウンロードの対象外です。

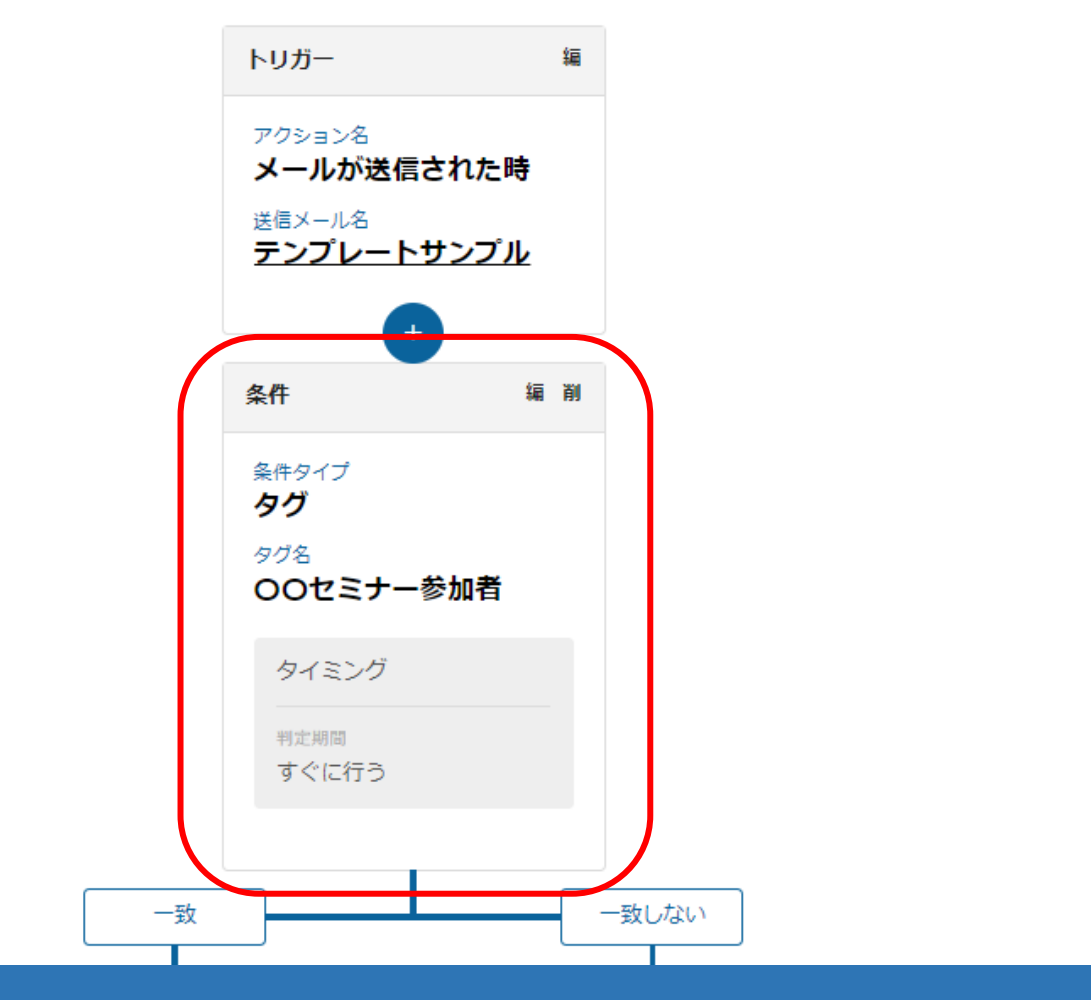

【1.タグ 】

タグの付与は、特定のタグの付与を行った担当者のみを対象に、シナリオを発動させることができるようになっております。 例えば、セミナーの参加者やサンプル送付、トライアル申込企業様にタグを付与して、 その後、メール送信する等のアクション、通知をする際にご活用頂く事ができます。 その後、メール送信する等のアクション、通知をする際にご活用頂く事ができます。

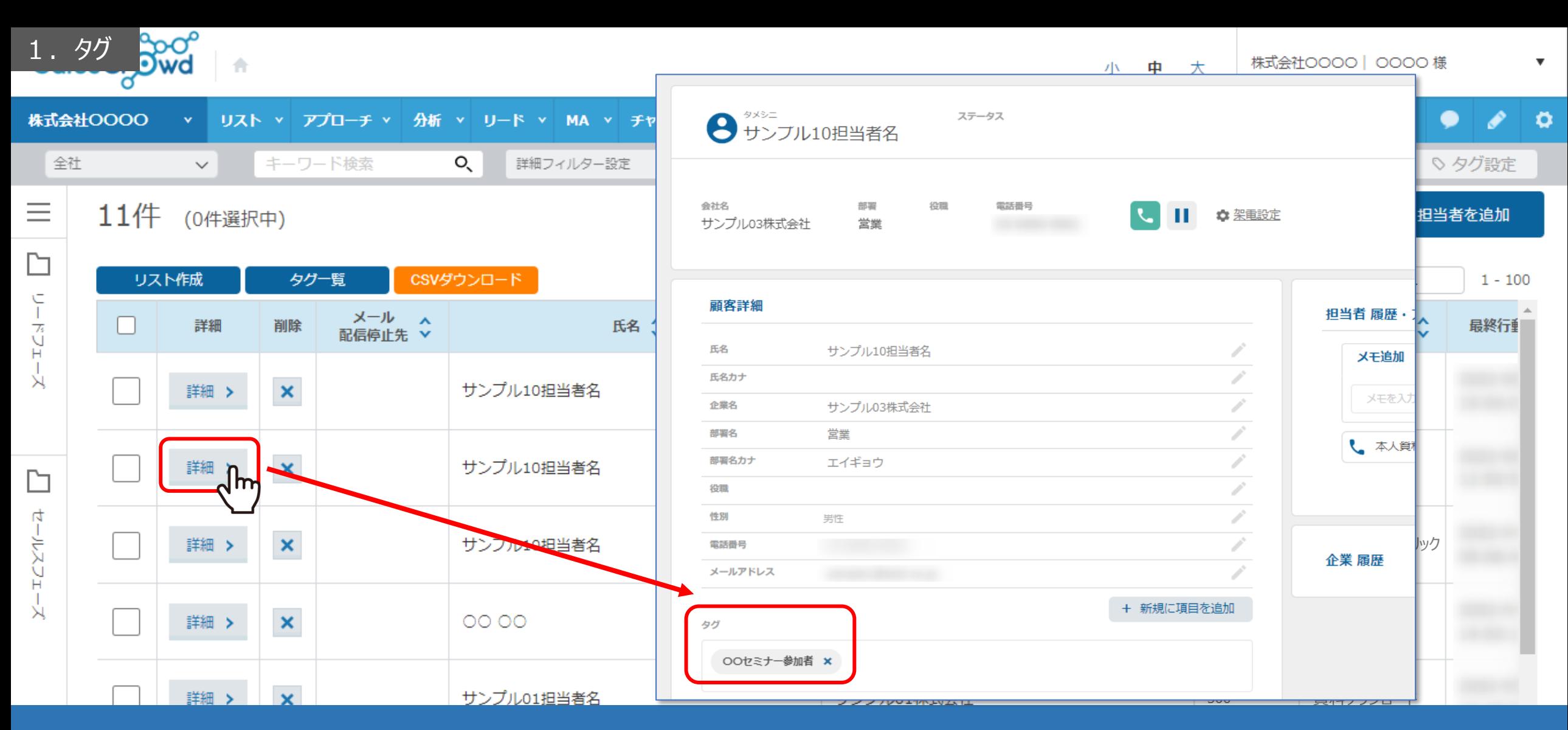

ただし、タグの付与に関しては、手動で担当者一覧から設定して頂く必要がございますので、 定期的に開催しているセミナー参加企業様に対してのメールや、 郵送でのサンプル送付などの、少人数での細かいアプローチをする際などにご活用頂く事がおススメです。

※タグの設定に関しては、別マニュアル「担当者のタグ管理機能について」でご案内しております。 6

2. スコア値 シナリオ設定

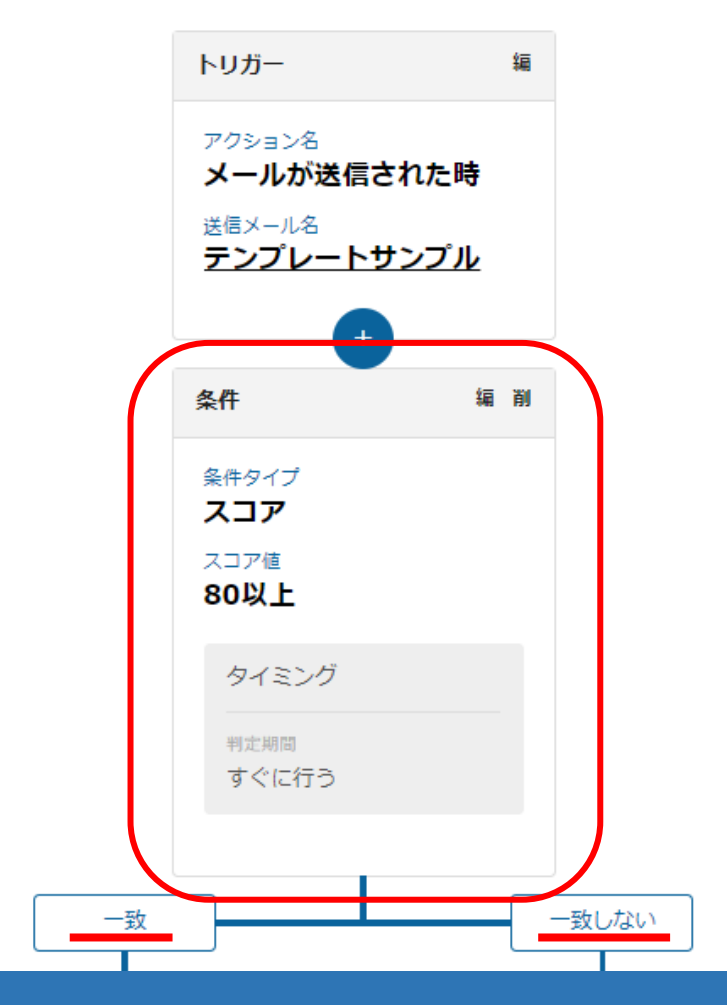

【2.スコア値 】

スコア値は、それぞれの行動履歴に対してスコアリングを事前に設定することで 行動履歴が付いた際に、スコアの値が加算され、その数値がどのくらいの期間で、どうなっているかで 「一致」の場合と、「一致しない」場合を判定の軸として分岐させます。 7

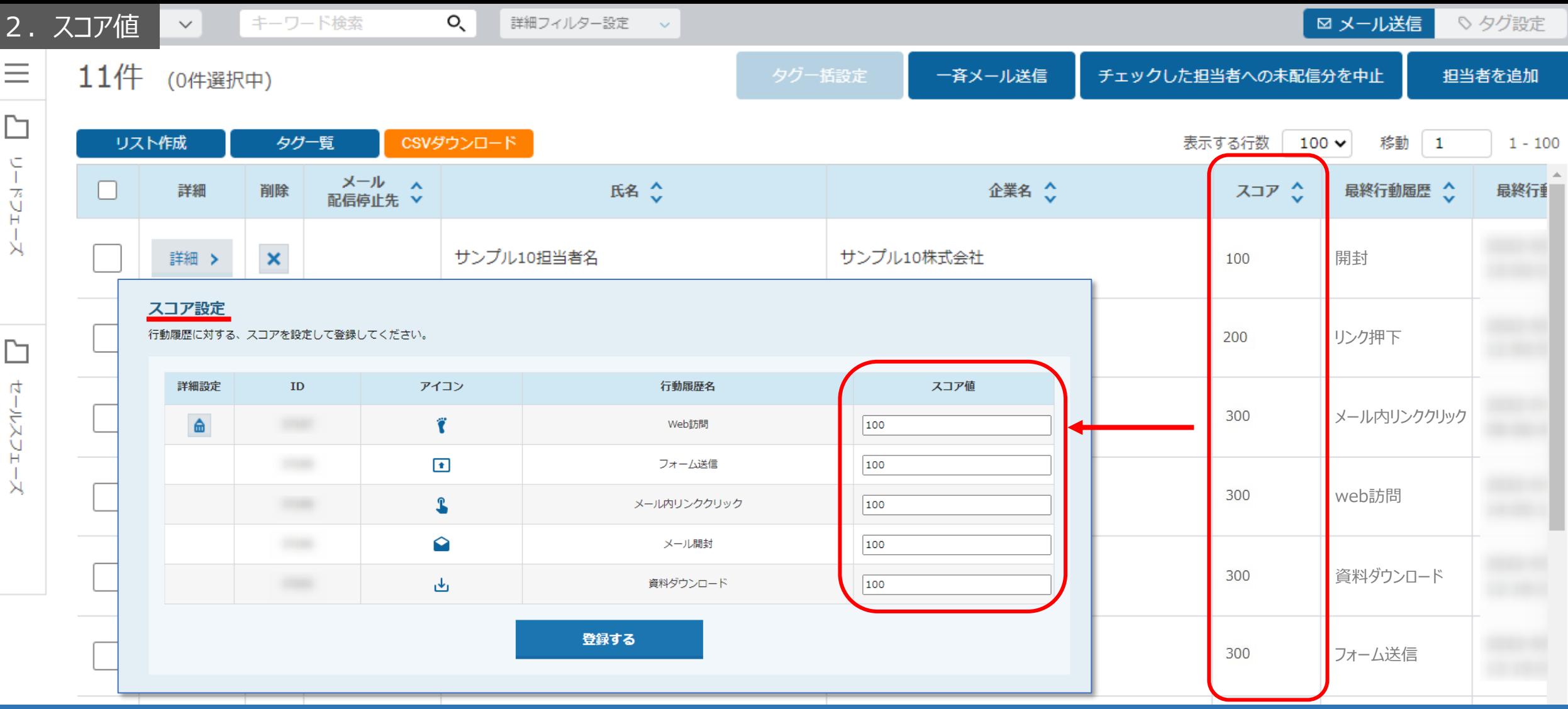

スコアの設定自体は、シナリオ発動前に設定をする必要がございます。

※設定方法は、別マニュアル「MAの「スコア設定方法」と 「WEB訪問」をスコア別に表示する方法について」でご案内しております。

注意点として、後から変更する場合、変更後のスコアが反映されるのは、中1営業日後になります。 また、スコアの設定基準が難しいという部分もあるため、初回はチューニングせずに進め、 運用に少しずつ慣れてきた段階で変更するのがおススメです。 <sup>8</sup> 3. アプローチ結果

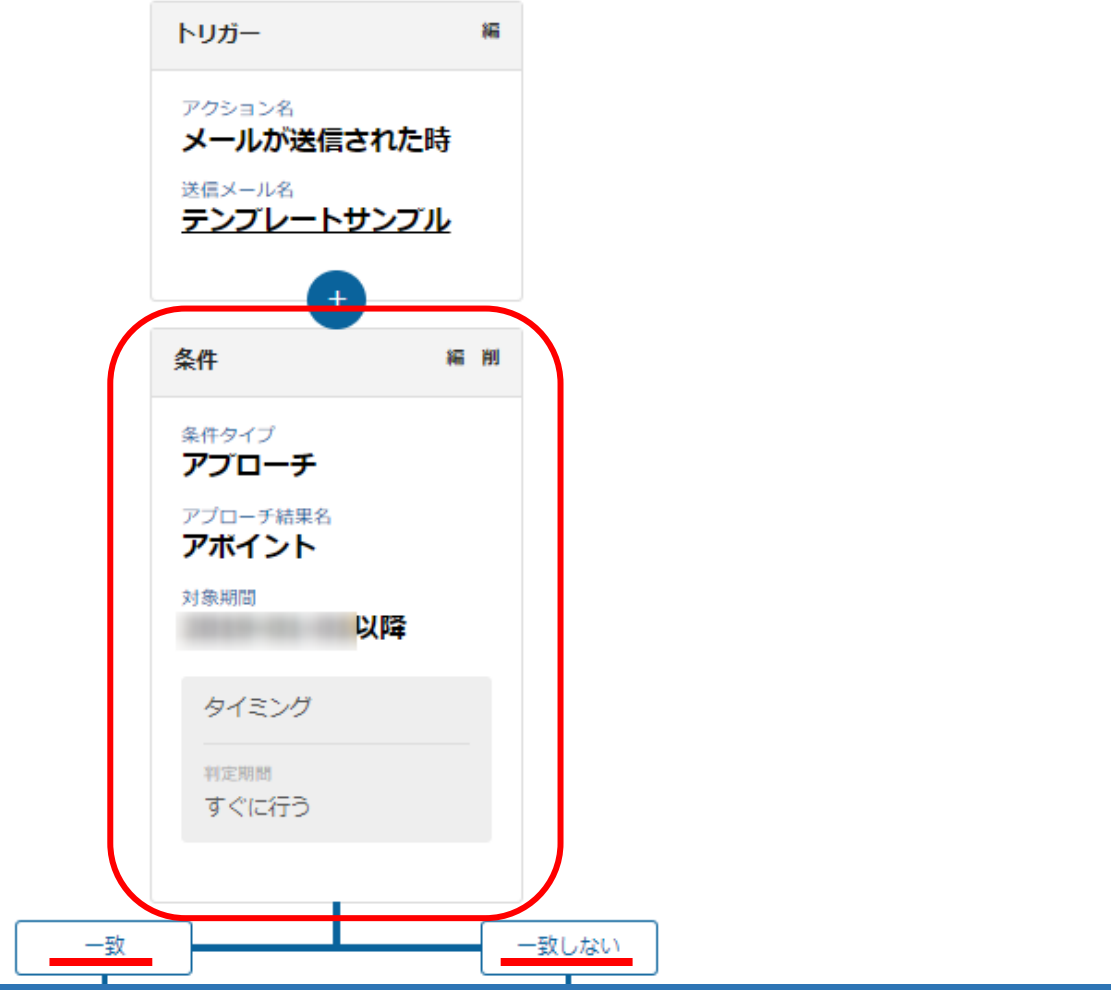

【3.アプローチ結果 】

アプローチ結果は、架電結果のうちアポイントのみ選択でき、アポイントの結果登録をした後に条件分岐されるアクションです。 アポイントに「一致」した場合は、その後メール送信がされないようにし、 「一致しない」場合は後続のメール送信のアクションを続ける等設定をするのがおススメです。 そのメントリング 9

## シナリオ設定

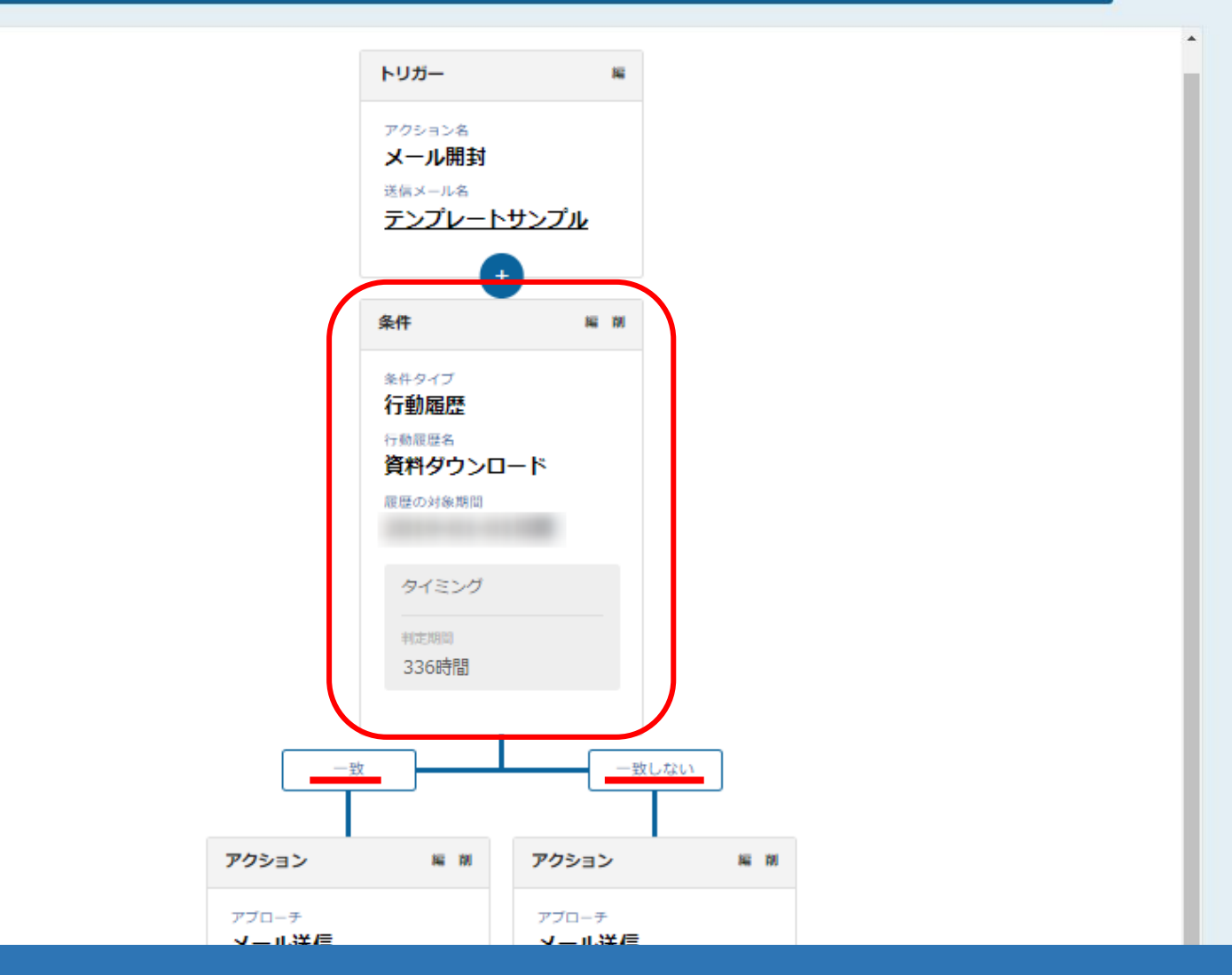

【4.行動履歴 】

行動履歴に関しては、トリガーまたはアクションが発動されてからどのくらいの期間で その行動履歴がされたかどうか、されている場合は「一致」に、 されていない場合は「一致しない」を判定の軸として分岐させます。 インファイン インファイン 10

## シナリオ設定

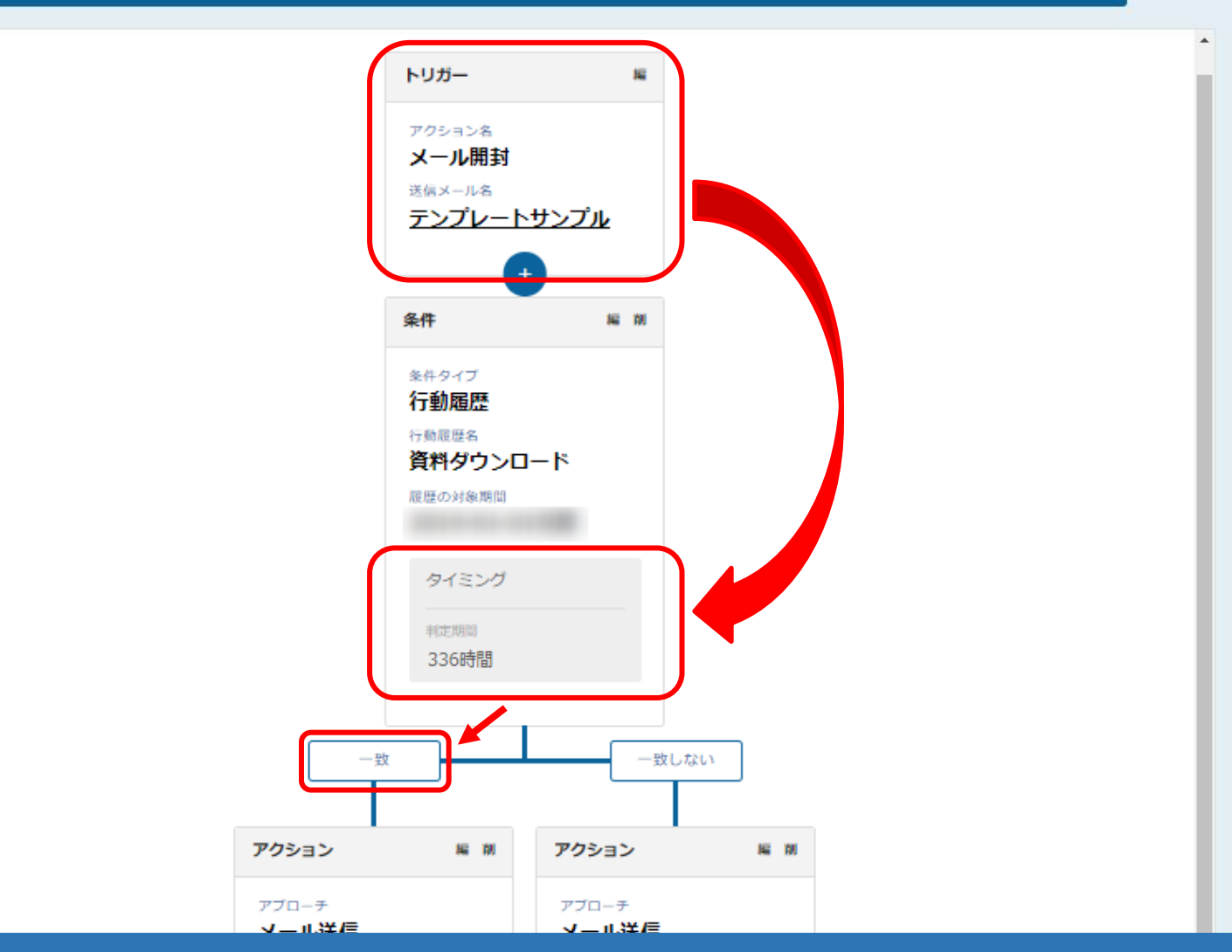

また、判定期間はあくまでも前に設定しているトリガー、アクションが発動してから ●時間の間にその行動履歴があったかどうかで分岐され、 その判定期間が例えば2週間あったとして、1日目で対象の行動履歴をしている担当者の方がいた場合でも、 2週間後に条件分岐後の一致の「アクション」ないしは「通知」がされる形になっております。 ※この場合は、336時間(2週間)の中でメール内の資料がダウンロードがされたかどうかで分岐されます。 そのは インファイン イエン